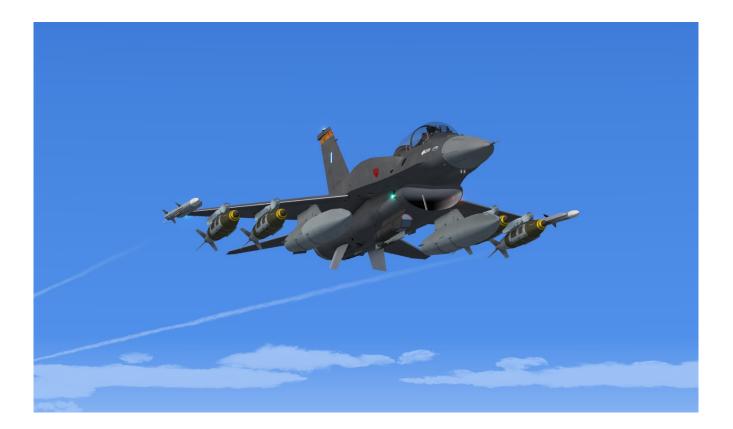

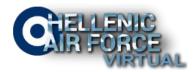

# **kACARS** Manual

kACARS is our main logging and tracking software. It is free, simple and light.

#### **Downloading kACARS**

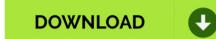

Download the kACARS Client V1.0.1.5

#### Installing kACARS

- Open kACARS Client zip file and run the file labeled "kACARS\_Free Setup v1.0.1.5.msi.
- Double click the file and a small dialog box will open asking you to click "Run" or "Cancel".
- Click the "Run" button.
- Follow the prompts to install "KACARS".
- Once completed, the KACARS icon should appear on the desktop of your pc.
- Next, we will discuss how to setup "KACARS".

### Setting Up kACARS

Double click on the KACARS icon and a box will open up appearing as shown below:

| FSpredu          |                  |                 |                |            | <u>www.fs-products.r</u><br>Version 1.0.1.5 |
|------------------|------------------|-----------------|----------------|------------|---------------------------------------------|
| Main Controls    | PIREP Data       | Disht I avail   | PIREP Controls | Flight Log |                                             |
| PilotID          | Flight Number    | Flight Level    | Get Flight Num | ber        | ^                                           |
|                  | Aircraft Reg     | Aircraft Type   | Info           |            |                                             |
| Password         |                  |                 |                |            |                                             |
|                  | Departure ICAO   | Sch Depart Time |                |            |                                             |
| Log in           | Anival ICAO      | Sch Anival Time | Clear Data     |            |                                             |
| -                |                  |                 | 0 D. I.        |            |                                             |
|                  | Load             | Sch Flight Time | Start Flight   |            |                                             |
|                  |                  |                 |                |            |                                             |
|                  | Act Flight Time  | Act Depart Time |                |            |                                             |
|                  | Fuel Start (lbs) | Flight Phase    | Stop Flight    |            |                                             |
| Connect to FS    |                  |                 |                |            |                                             |
|                  | Fuel Used (lbs)  | Landing Rate    |                |            |                                             |
|                  | Route            |                 |                |            |                                             |
|                  | noule            |                 |                | ear<br>REP |                                             |
|                  | Comments         |                 |                |            |                                             |
|                  | Comments         |                 |                |            | ~                                           |
| Charter Controls |                  |                 |                |            |                                             |

At the top left of the window, "Options" button appears.

Click on "Options" and then select "VA Profiles".

A small box will open that contains four white blank fields.

Enter the following into these fields:

- **VA:** In the blank field to the right of "VA", enter: HAF Virtual
- Base URL: In the blank field to the right of "Base URL", enter: https://hafvirtual.gr/crew\_area/
- Pilot ID: In the blank field to the right of "Pilot ID", enter the number portion only of your pilot id. For example; if your pilot id is "HAF999"; enter "999" in this field.
- Password: In the blank field to the right of "Password", enter the password you use to log into the HAF Virtual Crew Area.

Once this is done, click on the blue disc button to save. The completed fields should appear as shown below:

| Profile          |                                  |
|------------------|----------------------------------|
| Profile Settings |                                  |
| VA               | HAF Virtual ~                    |
| Base URL         | https://hafvirtual.gr/crew_area/ |
| Pilot ID         | HAF312                           |
| Password         | •••••                            |
|                  |                                  |

To close the windows press the red "X" button on the right of the blue disc icon.

Next, go back to the "Options" menu on KACARS and select "User Settings".

A small dialog box will open up. It will show all the information we just entered previously with a couple of more options below.

Below "Password" there are three additional options.

Make sure there is a check mark in the boxes to the right of "Search by Flight #" and "View Site Errors".

Leave the box to the right of "Ignore P-Brake / Airborne Check" blank!

The completed information will appear as below:

| User Settings                    |                            |        |  |  |
|----------------------------------|----------------------------|--------|--|--|
| Settings<br>VA Profile           | HAF Virtual                | ~      |  |  |
| Base URL                         | https://hafvirtual.gr/crew | _area/ |  |  |
| Pilot ID                         | HAF312                     |        |  |  |
| Password                         |                            |        |  |  |
| Search by Flight #               |                            |        |  |  |
| View Site Errors                 |                            |        |  |  |
| Ignore P-Brake / Airbourne Check |                            |        |  |  |
|                                  | $\overline{\mathbf{x}}$    |        |  |  |

KACARS is now ready for use. Simple enough, right!!!

Lets talk about how to use KACARS to track our flights and upload our pireps. For future references, it is best to setup most of KACARS before starting Flight Simulator. KACARS will work and track flights flown on Flight Simulator 9, FSX, P3D and X-Plane.

Now that the program is ready for use, lets set it up to track our flight. Shall we??

#### Using kACARS to track your flights (1 - Tactical Flights)

First, we need to go to the website and select a flight from the tactical flights list. For this purpose, we will select the flight "HAF01XT" which is a Training Flight at Larissa Airbase with an F-16BLK50 aircraft.

Before starting FS, open the KACARS program. It will appear as follows:

| k kACARS_Free     |                         |             |               |                |            | _ |                  | $\times$ |
|-------------------|-------------------------|-------------|---------------|----------------|------------|---|------------------|----------|
| Options           |                         |             |               |                |            |   |                  |          |
| PIREP             |                         |             |               |                |            |   |                  |          |
| FSPREDUC          | TS                      |             |               |                |            |   | <u>fs-produc</u> |          |
| Main Controls     | PIREP Data              | F           | PIREP Contro  | ols            | Flight Log |   |                  |          |
| PilotID<br>HAF312 | Flight Number Flight    | Level       | Get Flight N  | umber          |            |   |                  | $\sim$   |
| Password          | Aircraft Reg Aircra     | aft Type    |               |                |            |   |                  |          |
| •••••             | Departure ICAO Sch I    | Depart Time | Clear Da      |                |            |   |                  |          |
| Log in            | Arrival ICAO Sch /      | Amival Time |               |                |            |   |                  |          |
|                   | Load Sch I              | Flight Time | Start Flig    | ght            |            |   |                  |          |
|                   | Act Flight Time Act D   | Depart Time |               |                |            |   |                  |          |
| Connect to FS     | Fuel Start (lbs) Flight | Phase       | Stop Flig     | ght            |            |   |                  |          |
|                   | Fuel Used (bs) Land     | ing Rate    |               |                |            |   |                  |          |
|                   | Route                   |             | File<br>PIREP | Clear<br>PIREP |            |   |                  |          |
|                   | Comments                |             |               |                |            |   |                  | ~        |
| Charter Controls  | Select Airproft         |             |               |                |            |   |                  |          |
|                   |                         |             |               | Reg/N          | ame        |   |                  |          |

Notice that "Pilot ID" and "Password" is already entered for us.

Right below that is the "Log In" button. Click this button.

You will notice that right below that is a small field. If the log in is successful, it will turn green and state "Logged In!". If there is any issues, it will turn red and not log you in.

Next, to the right of "Pilot ID" there is a field labeled "Flight Number".

In this field, you will enter the flight number of the flight you chosen exactly as it was displayed on the website.

In this case, we will enter "HAF01XT".

To the right of "Flight Level", there is a column under "PIREP Controls".

The first button is labeled "Get Flight Number Info". Click this button.

After clicking the "Get Flight Number Info" button, the field right below will turn green and state "Flight Found".

Take a look at the screen shot below, KACARS has entered most of the information for this flight for you including Aircraft Serial Number, Aircraft Type, Departure Airport (ICAO), Arrival Airport (ICAO), Altitude and route if it is exists. You can change the Altitude and route if you want.

You do not have to worry about departure and arrival times. You can fly the flight at any time.

| PIREP                                                                                                    | R kACARS_Free    |                                          |                |            | - 🗆 X                                         |
|----------------------------------------------------------------------------------------------------|------------------|------------------------------------------|----------------|------------|-----------------------------------------------|
| Main Controls       PIREP Data         PiotID       HaF012T         HaF012T       19500         Arcraft Reg       Arcraft Type         Password       50         Departure ICAO       Sch Depart Time         Log in       LGLR       0000         Artval ICAO       Sch Artival Time         LGLR       0000         Pax       Sch Flight Time         1       0.3         Act Flight Time       Act Depart Time         Fuel Start (lbs)       Flight Phase         Fuel Used (lbs)       Landing Rate         Dotter Elioht       Clear Artract         Connect to FS       File         Connect to FS       Comments         Conter Controls       Start Flight         Conter Controls       Start Flight         Conter Controls       Start Flight | Options          |                                          |                |            |                                               |
| Main Controls       PIREP Data       Fight Number       Flight Level         PlotID       HAF01XT       19500         Aircraft Reg       Aircraft Type       Get Flight Number         So       F16         Departure ICAO       Sch Depart Time         Log in       LGLR       0000         Arrival ICAO       Sch Arival Time         Log in       1       0.3         Act Flight Time       Clear Data         Start Flight       Start Flight         Fuel Start (bs)       Flight Phase         Fuel Used (bs)       Landing Rate         Route       Flie         DCAL PATTERN       Flie         Comments       Comments         Cohatter Flight       Get Aircraft                                                                               | PIREP            |                                          |                |            |                                               |
| Pilot ID       HaF01XT       19500         HAF01XT       19500         Arcraft Reg       Arcraft Type         50       F16         Departure ICAO       Sch Depart Time         Log in       Artival ICAO         Artival ICAO       Sch Artival Time         LGLR       0000         Pax       Sch Flight Time         LGLR       0000         Pax       Sch Flight Time         Act Flight Time       Act Depart Time         Fuel Start (bs)       Flight Phase         Fuel Used (bs)       Landing Rate         Route       Flie         Comments       Flie         Conter Controls       Select Aircraft                                                                                                    | FSPREDU          | стя                                      |                |            | <u>www.fs-products.net</u><br>Version 1.0.1.5 |
| File       File         Password       50       F16         Departure ICAO       Sch Depart Time         Log in       Arrival ICAO       Sch Arrival Time         Log ged Inl       Pax       Sch Filght Time         Log ged Inl       Pax       Sch Filght Phase         Fuel Start (bs)       Flight Phase       Stop Flight         Fuel Used (bs)       Landing Rate       Flie         Connect to FS       Fuel Used (bs)       Landing Rate         Conments       Flie       Clear         Conter Controls       Select Aircraft       Select Aircraft                                                                                                    | Main Controls    | PIREP Data                               | PIREP Controls | Flight Log |                                               |
| Log in       LGLR       0000         Log in       Arival ICAO       Sch Arival Time         LGLR       0000         Logged In!       Pax       Sch Right Time         1       0.3         Act Flight Time       Act Depart Time         Fuel Start (bs)       Flight Phase         Fuel Start (bs)       Flight Phase         Route       Flie         LOCAL PATTERN       Flie         Comments       Steet Aircraft                                                                                                    |                  | HAF01XT 19500                            |                |            | ^                                             |
| Log in       Arrival ICAO       Sch Arrival Time         LGLR       0000         Pax       Sch Flight Time         1       0.3         Act Flight Time       Act Depart Time         Fuel Start (bs)       Flight Phase         Fuel Start (bs)       Londing Rate         Route       Flight         LOCAL PATTERN       Flie         Comments       Comments         Charter Flight       Get Aircraft                                                                                                    |                  | Departure ICAO Sch Depart Time           |                |            |                                               |
| Dougled int       Pax       Sch Flight Time         1       0.3         Act Flight Time       Act Depart Time         Fuel Start (bs)       Flight Phase         Fuel Start (bs)       Flight Phase         Fuel Used (bs)       Load         Route       Flie         LOCAL PATTERN       Flie         Comments       Comments         Charter Controls       Select Aircraft                                                                                                    | _                |                                          |                |            |                                               |
| Connect to FS Fuel Used (bs) Landing Rate Route LOCAL PATTERN Comments Comments Charter Controls Charter Flight Get Aircraft Select Aircraft Load                                                                                                    | Logged in!       | 1 0.3<br>Act Flight Time Act Depart Time |                |            |                                               |
| Charter Controls Charter Flight Get Aircraft Select Aircraft Load                                                                                                    | Connect to FS    |                                          | Stop Hight     |            |                                               |
| Charter Controls                                                                                                    |                  | LOCAL PATTERN                            |                |            |                                               |
| Charter Hight Get Aircraft Load                                                                                                    | Charter Controls |                                          |                |            | ~                                             |
|                                                                                                    | Charter Fligh    | ht Get Aircraft Select Ai                |                | Name       | ✓ Load                                        |

At this point, you are ready to setup FS.

Start up FS, select the F-16 Aircraft.

Setup the fuel and payloads weights.

Once all this is done, click fly now and once FS has loaded the flight; set the parking brake and shut down the engines.

Next, go to KACARS, and click the "Connect to FS" button on the left side toward the bottom. A successful connection will be indicated by the field below that turning green and stating "Connected to FS".

Now, you are ready to get KACARS to track your flight.

On KACARS, under the Pirep Controls column, press the "Start Flight" button that is about half way down. You will notice in the "Flight Log" on the right show that "Boarding" is taking place.

From this point, you can return to FS, conduct your preflight check, taxi and takeoff from Larissa Airbase. Continue flying locally on Larissa Airbase Area.

Once you finish your flight and land at LGLR, taxi to the apron, set the parking brake and shut down the engines.

From this point, return to KACARS, and click the "Stop Flight" button.

Now you can upload your pirep to the Crew Area by pressing the "File Pirep" button. Exit KACARS and done!!!!

As stated earlier in the manual, if you go to your Profile, you see that the flight you just uploaded into the website is waiting for approval from HAF Virtual Staff.

Kacars is a simple software to use and saves you time from entering the MISREP manually.

## Using kACARS to track your flights (2 - Free Flights)

In the field labeled "Flight Number" enter your Flight ID, for example: "HAF999"

Next, go the bottom of KACARS and there is a row of options labeled "Charter Controls". Tick the box for "Charter Flight".

Next, press the "Get Aircraft" button. In the drop down menu labeled "Select Aircraft", select the aircraft you want to fly, the format is [Serial No / Aircraft Type].

Then press the "Load" button to the right of the drop down menu. Okay, we are almost there. Now, we should see that the following fields are blank:

- Departure ICAO
- Arrival ICAO
- Load
- Route
- Comments
- Flight Level

Fill the Data as described below:

- Departure ICAO = enter your Departure Airport
- Arrival ICAO = enter your Arrival Airport
- Load = enter the number of personnel or cargo you will carry (For fighters use 1 for C version or 2 for D version)
- Route = enter the route to be flown
- Comments = enter the type of mission, voice callsign, operation area and other important infos about your flight mission.
- Flight Level = enter the cruising altitude you plan to fly in feet, not Flight Level.

Once this is done, it will appear as indicated in the image below.

| Main Controls       PIREP Data         PlotID       HAF312       5000         Aircraft Reg       Aircraft Type         20       F-16C         Departure ICAO       Sch Depart Time         Log in       LGRX         Arrival ICAO       Sch Arival Time         Log in       LGRX         Arrival ICAO       Sch Arival Time         Log in       1         Act Right Time       Clear Data         Start Flight       Start Flight         Image: Start Right Time       Start Flight         Log in       1         Act Right Time       Start Flight         Fuel Start (los)       Flight Phase         Fuel Used (los)       Landing Rate         Route       Flie         ARA LGD72 SCHIZA KAM ARA       Flie         Comments       Comments         CPM / TIGER / LGD72       Select Aircraft       20 / F-16C Block 52+ Adv.                                                                                  | k kACARS_Free |                                 |                                           | - 🗆 X                                         |
|----------------------------------------------------------------------------------------------------|---------------|---------------------------------|-------------------------------------------|-----------------------------------------------|
| Wain Controls       PIREP Data         Pilot ID       Pight Number       Pight Level         HAF312       5000         Arcraft Reg       Arcraft Type         20       F-16C         Departure ICAO       Sch Depart Time         Log in       Arrival ICAO         Arrival ICAO       Sch Arrival Time         Load       Sch Right Time         Load       Sch Right Phase         Fuel Start (bs)       Right Phase         Fuel Used (bs)       Landing Rate         Route       Right LGD72         Route       File         Arrival ICAO 72 SCHIZA KAM ARA         Comments       Comments         Comments       Comments         CPM / TIGER / LGD72       Select Aircraft       20 / F-16C Block 52+ Adv.                                                                                                    | Options       |                                 |                                           |                                               |
| Main Controls       PIREP Data         PlotID       HAF312       5000         Aircraft Reg       Aircraft Type         20       F-16C         Departure ICAO       Sch Depart Time         Log in       LGRX         Arrival ICAO       Sch Arival Time         Log in       LGRX         Arrival ICAO       Sch Arival Time         Log in       1         Act Right Time       Clear Data         Start Flight       Start Flight         Image: Start Right Time       Start Flight         Log in       1         Act Right Time       Start Flight         Fuel Start (los)       Flight Phase         Fuel Used (los)       Landing Rate         Route       Flie         ARA LGD72 SCHIZA KAM ARA       Flie         Comments       Comments         CPM / TIGER / LGD72       Select Aircraft       20 / F-16C Block 52+ Adv.                                                                                  | PIREP         |                                 |                                           |                                               |
| PilotID       HAF312       Flight Number       Flight Level         HAF312       Aircraft Reg       Aircraft Type       Get Flight Number         Password       20       F-16C         Departure ICAO       Sch Depart Time       Clear Data         Log in       Arrival ICAO       Sch Arrival Time         Log in       LGRX       Clear Data         Start Flight       Load       Sch Flight Time         Log in       Arrival ICAO       Sch Arrival Time         Log in       LGRX       Load         Log in       LGRX       Start Flight         Load       Sch Flight Time       Start Flight         Load       Sch Flight Phase       Stop Flight         Fuel Used (los)       Londing Rate       Flight Quee         Route       Route       Flight Clear         Route       Comments       CPM / TIGER / LGD72         Charter Controls       Select Aircraft       20 / F-16C Block 52+ Adv.       ✓ | FSPREDU       | CTS                             |                                           | <u>www.fs-products.net</u><br>Version 1.0.1.5 |
| HAF312       S000         HAF312       S000         Aircraft Reg       Aircraft Type         20       F-16C         Departure ICAO       Sch Depart Time         Log in       Arival ICAO         Arival ICAO       Sch Arival Time         Log in       Arival ICAO         Arival ICAO       Sch Arival Time         Logged Int       Load         Sch Flight Time       Start Flight         Act Flight Time       Act Flight Phase         Fuel Start (bs)       Flight Phase         Fuel Used (bs)       Landing Rate         Boute       Route         Route       Flie         Comments       CPM / TIGER / LGD72         Charter Controls       Select Aircraft         20 / F-16C Block 52+ Adv.       Load                                                                                                    | Main Controls | PIREP Data                      | PIREP Controls Flight Log                 |                                               |
| Password       20       F-16C         Departure ICAO       Sch Depart Time         LGRX                                                                                                    |               | HAF312 5000                     |                                           | ^                                             |
| Log in       LGRX                                                                                                    |               | 20 F-16C                        |                                           |                                               |
| Logged in!   Logged in!   Load   Sch Flight Time   1   Act Flight Time   Act Flight Time   Act Flight Time   Fuel Start (bs)   Fuel Start (bs)   Fuel Used (bs)   Landing Rate   Route   Route   ARA LGD72 SCHIZA KAM ARA   Comments   CPM / TIGER / LGD72                                                                                                    |               | LGRX                            | Clear Data                                |                                               |
| Load       Sch Flight Time         1       1         Act Flight Time       Act Depart Time         Fuel Start (lbs)       Flight Phase         Fuel Start (lbs)       Landing Rate         Route       Flie         Route       Flie         ARA LGD72 SCHIZA KAM ARA       Flie         Comments       CPM / TIGER / LGD72         Charter Controls       Select Aircraft         20 / F-16C Block 52+ Adv.       Load                                                                                                    |               | LGRX                            | Start Flight                              |                                               |
| Connect to FS       Fuel Start (lbs)       Flight Phase         Fuel Used (lbs)       Landing Rate         Route       Fuel Clear         Route       Flight         Comments       CPM / TIGER / LGD72         Charter Controls       Select Aircraft         20 / F-16C Block 52+ Adv.       Load                                                                                                    | Logged In!    | 1                               |                                           |                                               |
| Connect to FS       Fuel Used (lbs)       Landing Rate         Fuel Used (lbs)       Landing Rate         Route       Route         ARA LGD72 SCHIZA KAM ARA         Comments         CPM / TIGER / LGD72         Charter Controls         Charter Flight       Get Aircraft         Select Aircraft       20 / F-16C Block 52+ Adv.                                                                                                    |               | Act Flight Time Act Depart Time |                                           |                                               |
| Route       Route         ARA LGD72 SCHIZA KAM ARA       File         Comments       CPM / TIGER / LGD72         Charter Controls       Select Aircraft         20 / F-16C Block 52+ Adv.       Load                                                                                                    | Connect to FS | Fuel Start (bs) Flight Phase    | Stop Flight                               |                                               |
| ARA LGD72 SCHIZA KAM ARA     File     Clear       Omments     Comments     PIREP       Charter Controls     Select Aircraft     20 / F-16C Block 52+ Adv.                                                                                                    |               | Fuel Used (bs) Landing Rate     |                                           |                                               |
| Charter Controls Charter Flight Get Aircraft Select Aircraft 20 / F-16C Block 52+ Adv.  Load                                                                                                    |               |                                 |                                           |                                               |
| Charter Flight Get Aircraft Select Aircraft 20 / F-16C Block 52+ Adv.                                                                                                    |               |                                 |                                           | ~                                             |
| Reg/Name                                                                                                    |               | nt Get Aircraft Select Aircr    | aft 20 / F-16C Block 52+ Adv.<br>Reg/Name | ~ Load                                        |

Now, at this point, start up FS and setup your flight and aircraft.

Once at the departure apron, set parking brake and shut down the engines.

Go to KACARS, click the "Connect to FS" button and then the "Start Flight" button.

Return to FS and proceed with your flight mission.

When you arrive at your arrival airbase, taxi to the designated apron, set the parking brake and shut down the engines.

Now, what is left to do? Click the "Stop Flight" button on KACARS and then click the "File Pirep" button.

Close KACARS, exit FS, and done.

Okay, now you can fly and use KACARS with great success.

See you in the virtual skies!!!!!